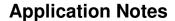

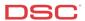

# 1.2 Addressable Zones – PowerSeries (PC1616/1832/1864 V4.2)

#### Panels:

POWER SERIES (PC1616/1832/1864 V4.2) PC5100 Module

#### Overview:

The PC5100 2-wire Addressable Device Interface Module can be used to connect up to 32 addressable devices. Each addressable device uses a 2-wire connection for power and to communicate with the control panel. This simplifies wiring and permits fast and efficient installations. Each addressable device requires a separate zone number.

Programming addressable zones has six-step process:

- Connect the PC5100 to the KEYBUS
- Connect the addressable devices to the PC5100
- Programming the zone definitions
- Programming the zone attributes
- Programming the zone assignments
- Programming the zone serial numbers

# **Program Sections:**

| Section [001] - [004]      | Zone Definitions   |
|----------------------------|--------------------|
| Section [101] - [132]      | Zone Attributes    |
| Section [202] - [265]      | Zone Assignment    |
| Section [801], [01] – [32] | Zone Serial Number |

### Step 1 - Connect the PC5100 to the KEYBUS

Connect the four KEYBUS terminals of the PC5100 to the four KEYBUS terminals of the panel.

Note: If the addressable module is not connected to the KEYBUS the addressable data cannot be programmed.

### Step 2 - Connect the Addressable Devices

Connect each addressable device to the STR + and STR – on the PC5100. All devices can be home-run, t-tapped or connected in a daisy chain. Addressable fire devices should be isolated from the burglary addressable devices using an addressable isolator (AMX-400, AML-770).

### Step 3 - Zone Definitions

Before addressable zones will operate on the system, the zones must be defined.

[001] Zones 1 to 16 Definitions [002] Zones 17 to 32 Definitions

Note: Only the first 32 zones can be programmed as addressable.

Note: Do not define addressable zones as [07], [08], [09], [29], or [30]. If using addressable smoke detectors, use zone definitions of [87] or [88].

### Step 4 - Zone Attributes

The panel must be told which zones are addressable. Turn Option [8] ON for all addressable zones in Sections [101] to [132].

### Step 5 - Zone Assignment

Before any zone will operate on the system, the zone must be assigned to a partition. Turn ON the correct toggle option in the appropriate Section for all zones preset on the system.

```
Section [202] – Section [205]
Section [210] – Section [213]
Section [210] – Section [213]
Section [218] – Section [221]
Section [226] – Section [229]
Section [234] – Section [237]
Section [242] – Section [245]
Section [250] – Section [253]
Section [250] – Section [261]

Partition 1 Zone Assignments – Zones 1 to 32
Partition 3 Zone Assignments – Zones 1 to 32
Partition 5 Zone Assignments – Zones 1 to 32
Partition 7 Zone Assignments – Zones 1 to 32
Section [258] – Section [261]

Partition 1 Zone Assignments – Zones 1 to 32
Partition 5 Zone Assignments – Zones 1 to 32
Partition 6 Zone Assignments – Zones 1 to 32
Partition 7 Zone Assignments – Zones 1 to 32
```

## Step 6 - Enroll Addressable Devices

Enter the SN number (or Serial Number) for each addressable detection device in Section [801], subsection [01] to [32].

Note: Addressable detectors must be connected before they are enrolled. If a long tone is heard after entering the serial number, the detector is not connected properly or the number has been entered incorrectly.

### **Technical Tips:**

- 1. When using zone expanders or wireless detectors, make sure the addressable detectors are not assigned a zone already used on a PC5108 or as wireless.
- 2. Addressable detectors cannot be downloaded. The serial numbers must be entered manually using a system keypad.
- 3. A *General System Trouble* will occur if the Addressable Loop is shorted.

#### **Quick Test:**

Violate the addressable zones and verify they are displayed on the keypad.